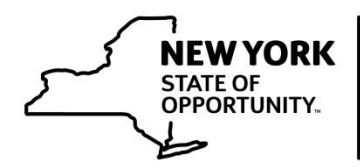

## **Building Standards** and Codes

## **Division of Building Standards and Codes Approved Online Training Courses**

The following courses are available through the **Statewide Learning Management System (SLMS**). To access these courses, login to SLMS and search for the course name. Please note that you must be logged into SLMS using your CEO or BSI training ID number as your username (Example: CE1234567 or NY1234567). If you are logged into SLMS with any other username, all courses that you complete using such username will **not** be credited towards your CEO or BSI training record.

If you do not have a SLMS account, please visit the following webpage for instructions on how to create one: [https://www.dos.ny.gov/DCEA/General\\_FAQ.html](https://www.dos.ny.gov/DCEA/General_FAQ.html) 

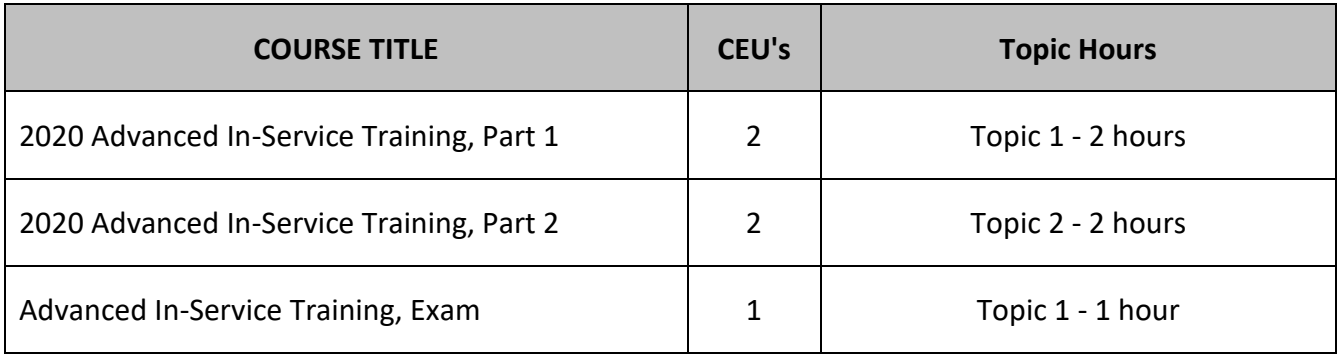

Online learners sometimes experience problems when taking courses through SLMS. These problems are diverse and may range from not being able to advance through a course to not receiving credit for a course. The following recommendations have been provided by the Governor's Office of Employee [Relations \(](https://goer.ny.gov/)GOER), with the guidance of the Office of Information Technology Services (ITS), to reduce the problems that sometimes occur when taking courses through SLMS.

## Recommendations

- 1. Use [Google Chrome](https://www.google.com/chrome/index.html) to access SLMS, although [Firefox](https://www.mozilla.org/en-US/exp/firefox/new/) may be an acceptable alternative.
	- a. Online learners may experience technical issues if other internet browsers are used, such as Internet Explorer or Microsoft Edge.
- 2. Do not have more than one SLMS window open at a time.
- 3. Users may need to close all internet applications other than the internet browser that is accessing SLMS.
- 4. Internet browsers often save website information in the form of "cache" and "cookies". This data allows websites to remember user preferences and allow users to stay signed in to certain websites. SLMS users may find it beneficial to clear cache and cookies prior to accessing SLMS.
	- a. Click [here](https://support.google.com/accounts/answer/32050?co=GENIE.Platform%3DDesktop&hl=en) for instructions on how to clear cookies in Google Chrome.
	- b. Click [here](https://support.mozilla.org/en-US/kb/clear-cookies-and-site-data-firefox?redirectlocale=en-US&redirectslug=delete-cookies-remove-info-websites-stored) for instructions on how to clear cookies and here to clear [cache](https://support.mozilla.org/en-US/kb/how-clear-firefox-cache) in Firefox.

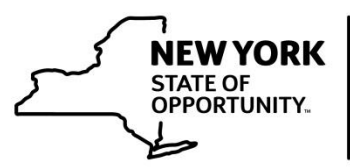

## **Building Standards** and Codes

- 5. If a course was completed and it does not appear as such in SLMS, please be patient.
	- a. There is sometimes a lag time between when a course is completed and when it is registered as "completed". Try checking the status after one hour.
- 6. SLMS may be affected by a large number of users who are attempting to access it at the same time.
	- a. Users may find it beneficial to take online training courses at non-peak hours, such as early morning or late afternoon.